# **IAR Embedded Workbench®**

Migration Guide

for Texas Instruments' MSP430 Microcontroller Family

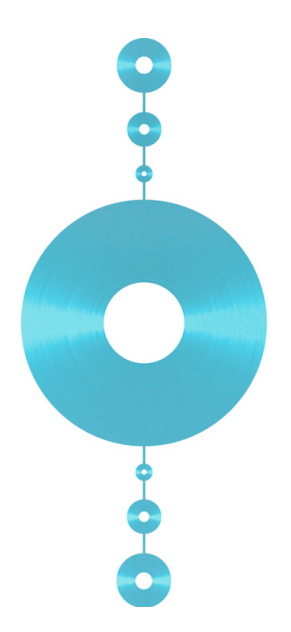

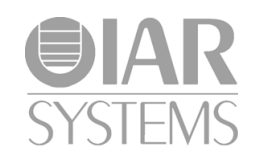

M430-2

#### **COPYRIGHT NOTICE**

Copyright © 1996–2010 IAR Systems AB.

No part of this document may be reproduced without the prior written consent of IAR Systems AB. The software described in this document is furnished under a license and may only be used or copied in accordance with the terms of such a license.

#### **DISCLAIMER**

The information in this document is subject to change without notice and does not represent a commitment on any part of IAR Systems. While the information contained herein is assumed to be accurate, IAR Systems assumes no responsibility for any errors or omissions.

In no event shall IAR Systems, its employees, its contractors, or the authors of this document be liable for special, direct, indirect, or consequential damage, losses, costs, charges, claims, demands, claim for lost profits, fees, or expenses of any nature or kind.

#### **TRADEMARKS**

IAR Systems, IAR Embedded Workbench, C-SPY, visualSTATE, From Idea To Target, IAR KickStart Kit, IAR PowerPac, IAR YellowSuite, IAR Advanced Development Kit, IAR, and the IAR Systems logotype are trademarks or registered trademarks owned by IAR Systems AB. J-Link is a trademark licensed to IAR Systems AB.

Microsoft and Windows are registered trademarks of Microsoft Corporation.

Texas Instruments is a registered trademark of Texas Instruments Incorporated.

Adobe and Acrobat Reader are registered trademarks of Adobe Systems Incorporated.

All other product names are trademarks or registered trademarks of their respective owners.

#### **EDITION NOTICE**

Second edition: March 2010

Part number: M430-2

This guide applies to version 5.x of IAR Embedded Workbench® for Texas Instruments' MSP430 microcontroller family.

Internal reference: M3, 6.0.x, IJOA.

## **Contents**

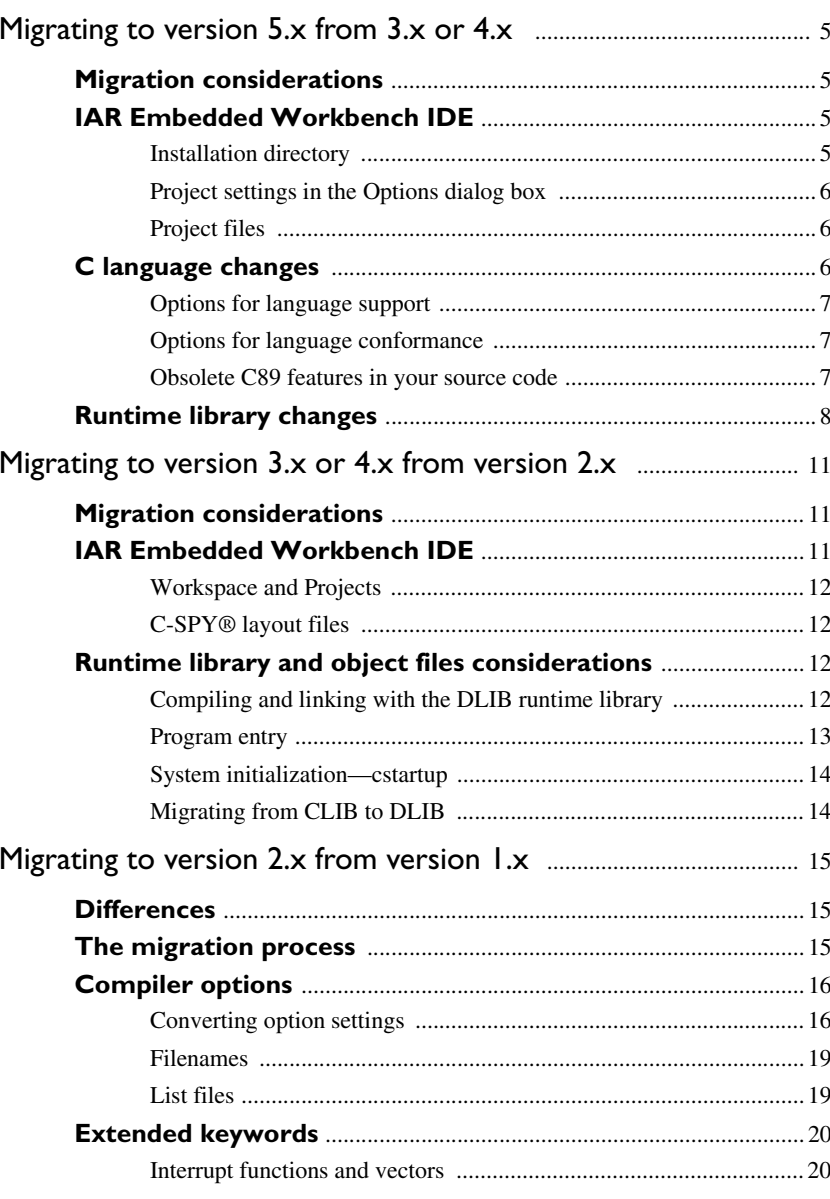

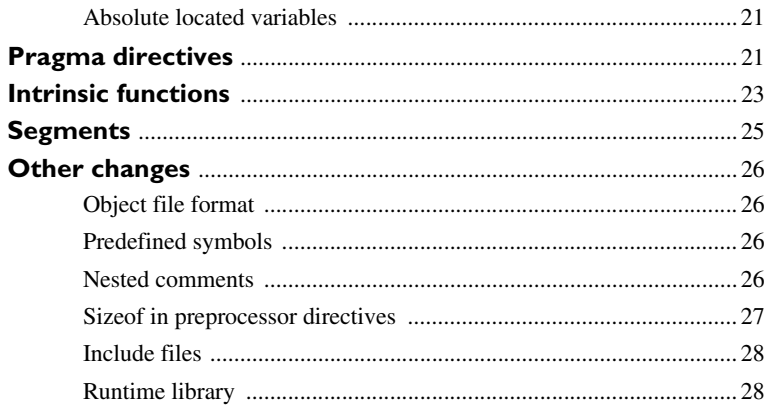

 $\overline{\mathbf{4}}$ 

## <span id="page-4-0"></span>**Migrating to version 5.x from 3.x or 4.x**

This chapter gives hints for porting your application code and projects to the new version 5.x from one of the old versions 3.x or 4.x.

Note that if you are migrating from an older version than 3.x or 4.x, you must first read the previous migration chapters in this guide.

## <span id="page-4-1"></span>**Migration considerations**

To migrate your old project, consider these topics:

- [IAR Embedded Workbench IDE](#page-4-2)
- [C language changes](#page-5-2)
- [Runtime library changes](#page-7-0).

Note that not all items in the list might be relevant for your project. Consider carefully which actions that are needed in your case.

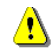

Code written for version 3.x or 4.x might generate warnings or errors in version 5.x.

## <span id="page-4-2"></span>**IAR Embedded Workbench IDE**

When you upgrade to the new version of the IAR Embedded Workbench IDE, you must consider the issues described in this section.

#### <span id="page-4-3"></span>**INSTALLATION DIRECTORY**

When you install your new version of the IAR Embedded Workbench IDE, you cannot install it in the same installation directory as your old version.

The old default installation path is:

c:\Program Files\IAR Systems\Embedded Workbench 5.*n*\

The new default installation path is:

c:\Program Files\IAR Systems\Embedded Workbench 6.*n*\

Note the difference in version number of the IDE. (This is not the same as the version number of your IAR Embedded Workbench product.)

#### <span id="page-5-0"></span>**PROJECT SETTINGS IN THE OPTIONS DIALOG BOX**

The **Options** dialog box—available from the **Project** menu—has changed. This table lists the most important changes:

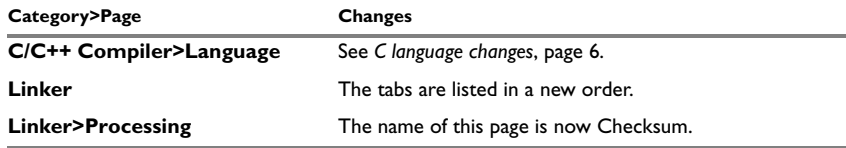

*Table 1: Overview of changes in the Project options dialog box*

#### <span id="page-5-1"></span>**PROJECT FILES**

Even though some of the pages in the **Options** dialog box have changed, your old project file can be used in your new version of the IAR Embedded Workbench IDE.

## <span id="page-5-2"></span>**C language changes**

In version 5.x, the compiler by default conforms to the C99 standard (ISO/IEC 9899:1999 including technical corrigendum No.3), hereafter referred to as *Standard C* in this guide. Optionally, you can make the compiler conform to the C89 standard instead (ISO 9899:1990 including all technical corrigenda and addenda). In C89 mode, you cannot use any C99 language features or any C99 library symbols.

In version 3.x and 4.x, the compiler by default conforms to the C89 standard. Optionally, you can use some C99 features.

To migrate to version 5.x, you must consider:

- [Options for language support](#page-6-0)
- [Options for language conformance](#page-6-1)
- [Obsolete C89 features in your source code.](#page-6-2)

**6**

#### <span id="page-6-0"></span>**OPTIONS FOR LANGUAGE SUPPORT**

This table lists the differences in the options for enabling language support:

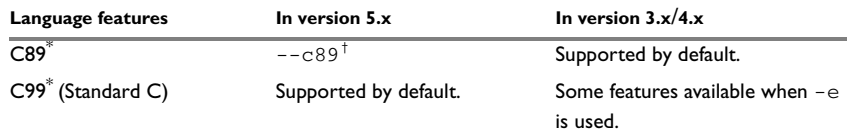

*Table 2: Enabling language features* 

**\* C89 and C99, respectively, but with some minor exceptions. For more information, see the compiler documentation.**

**†** --c89 **disables C99 library symbols and C99 language features.**

**Note:** C99 mode does not allow variable length arrays (VLA) by default; use the command line option --vla to enable such support. Embedded C++ has not changed.

#### <span id="page-6-1"></span>**OPTIONS FOR LANGUAGE CONFORMANCE**

The options for C/C++ language conformance differ between the two versions; this table lists these differences:

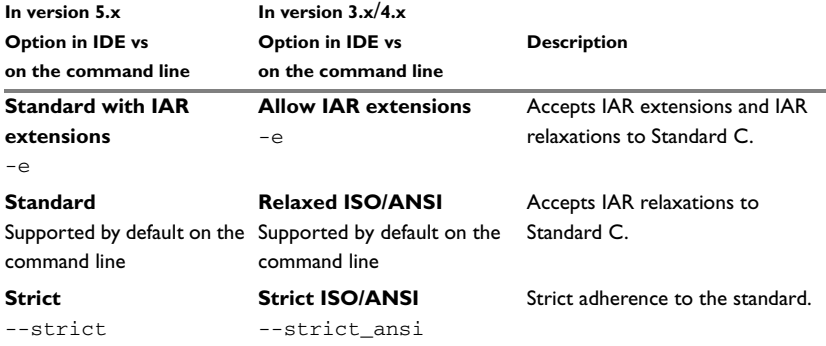

*Table 3: Options for language conformance* 

#### <span id="page-6-2"></span>**OBSOLETE C89 FEATURES IN YOUR SOURCE CODE**

There are some C89 features that are accepted by the compiler in version 3.x and 4.x, but which are not accepted by the compiler in version 5.x when you compile in C99 mode. Warnings or errors will be generated. To omit these diagnostic messages, you must either compile the source code in C89 mode or rewrite your source code.

These C89 features are not accepted by the compiler in version 5.x when compiling in C99 mode:

● Implicit int variables

static k; /\* k was implicit int. \*/

● Implicit int parameters

```
myFunction(i,j)
  {
     /* i and j were implicit int. */}
● Implicit int returns
  myFunction()
  {
      /* Returned implicit int 0. */
   }
● Implicit returns
  myFunction()
  {
     /* Returned 0. */
  }
● Implicit returns
  myFunction()
  {
```
return; /\* Returned 0. \*/

}

### <span id="page-7-0"></span>**Runtime library changes**

In version 5.x, the compiler and assembler automatically search for system header files in a predestined directory (relative to the compiler/assembler executable file). In version 3.x and 4.x, you must specify the include file search paths explicitly.

In version 5.x, these compiler options are available for this:

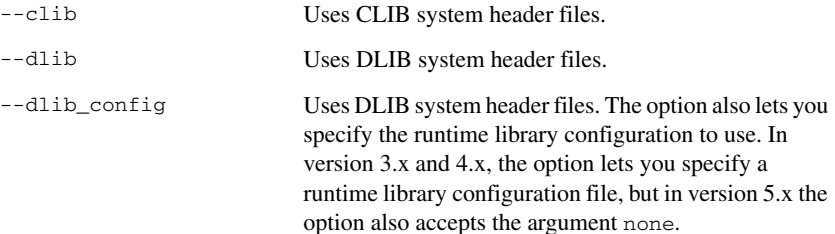

**8**

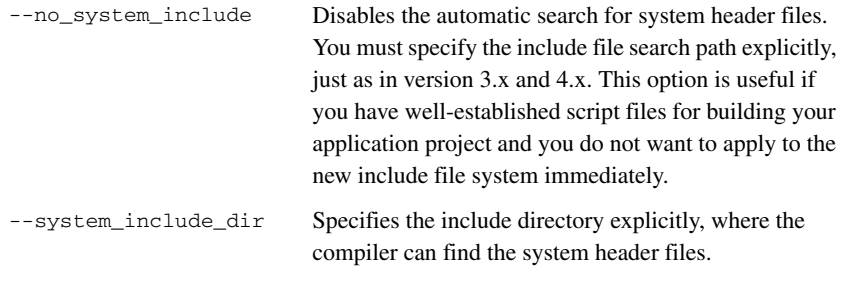

These corresponding assembler options are available:

-g Disables the automatic search for system header files. You must specify the include file search path explicitly, just as in version 3.x and 4.x. This option is useful if you have well-established script files for building your application project and you do not want to apply to the new include file system immediately.

For detailed reference information about these options, see the *IAR C/C++ Compiler Reference Guide for MSP430* and the *MSP430 IAR Assembler Reference Guide*.

Runtime library changes

## <span id="page-10-3"></span><span id="page-10-0"></span>**Migrating to version 3.x or 4.x from version 2.x**

This chapter gives hints for porting your application code and projects to version 3.x or 4.x. Read this chapter first if you are migrating from version 2.x. However, if you are migrating from the MSP430 IAR C Compiler version 1.x, you must first read the chapter *[Migrating to version 2.x from version 1.x](#page-14-3)*.

C or C++ source code that was originally written for the MSP430 IAR C Compiler version 2.x can be used also with MSP430 IAR C/C++ Compiler version 3.x or 4.x. However, some small modifications might be required.

This chapter presents the major differences between the MSP430 IAR Embedded Workbench version 2.x and the MSP430 IAR Embedded Workbench version 3.x or 4.x, and describes the migration considerations.

## <span id="page-10-1"></span>**Migration considerations**

To migrate your old project consider the following:

- IAR Embedded Workbench IDE
- Runtime library and object files considerations.

Note that not all items in the list may be relevant for your project. Consider carefully what actions are needed in your case.

**Note:** It is important to be aware of the fact that code written for version 2.x might generate warnings or errors in version 3.x or 4.x.

## <span id="page-10-2"></span>**IAR Embedded Workbench IDE**

Upgrading to version 3.x or 4.x of the IAR Embedded Workbench IDE should be a smooth process as the improvements do not affect the compatibility between the versions.

#### <span id="page-11-0"></span>**WORKSPACE AND PROJECTS**

The workpaces and projects you have created with 2.x are compatible with 3.x and 4.x, except for debugger settings.

The first time you open an old project, it will be converted and a backup copy of the old project is saved unchanged. When you have opened and converted the project, you must review the settings and make any needed modifications in addition to making new debugger settings.

#### <span id="page-11-1"></span>**C-SPY® LAYOUT FILES**

Due to a new improved window management system, the C-SPY layout files support in 2.x has been removed. Any custom-made .  $l$  ew files can safely be removed from your projects.

### <span id="page-11-2"></span>**Runtime library and object files considerations**

In version 3.x and 4.x, two sets of runtime libraries are provided—CLIB and DLIB. CLIB corresponds to the runtime library provided with version 2.x, and it can be used in the same way as before.

To build code produced by version 3.x or 4.x of the compiler, you must use the runtime environment components it provides. It is not possible to link object code produced using version 3.x with components provided with version 2.x.

For information about how to migrate from CLIB to DLIB, see *[Migrating from CLIB to](#page-13-1)  DLIB*[, page 14](#page-13-1). For more information about the two libraries, and the runtime environment they provide, see the *IAR C/C++ Compiler Reference Guide for MSP430*.

#### <span id="page-11-3"></span>**COMPILING AND LINKING WITH THE DLIB RUNTIME LIBRARY**

In earlier versions, the choice of runtime library did not have any impact on the compilation. In MSP430 IAR Embedded Workbench version 3.x and 4.x, this has changed. Now you can configure the runtime library to contain the features that are needed by your application.

One example is input and output. Perhaps an application uses the  $f$ print function for terminal I/O (stdout), but does not use file I/O functionality on file descriptors associated with the files. In this case the library can be configured so that code related to file I/O is removed but still provides terminal I/O functionality.

This configuration involves the library header files, for example stdio.h. In other words, when you build your application, the same header file setup must be used as when the library was built. The library setup is specified in a *library configuration file*, which defines the library functionality.

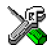

When you build an application using the IAR Embedded Workbench IDE, there are three library configuration alternatives to choose between: **Normal**, **Full**, and **Custom**. **Normal** and **Full** are prebuilt library configurations delivered with the product, where **Normal** should be used in the above example with file I/O. **Custom** is used for custom built libraries. Note that the choice of the library configuration file is handled automatically.

When building an application from the command line, you must use the same library configuration file as when the library was built. For the prebuilt libraries  $(r43)$  there is a corresponding library configuration file (h), which has the same name as the library. The files are located in the 430\lib directory. The command lines for specifying the library configuration file and library object file could look like this:

icc430 -D\_DLIB\_CONFIG\_FILE=...\430\lib\dlib\dl430dn.h xlink dl430dn.r43

To take advantage of the new features, it is recommended that you read about the runtime environment in the *IAR C/C++ Compiler Reference Guide for MSP430*.

#### <span id="page-12-0"></span>**PROGRAM ENTRY**

By default, the linker includes all  $\tau$  obtained segment parts in program modules when building an application. However, there is a new mechanism that affects the load procedure.

The new linker option **Entry label** (-s) specifies a *start label*. By specifying the start label, the linker will look in all modules for a matching start label, and start loading from that point. As before, any program modules containing a root segment part will also be loaded.

In version 3.x and 4.x, the default program entry label in cstartup.s43 is \_\_program\_start, which means the linker will start loading from there. The advantage of this new behavior is that it is much easier to override cstartup.s43.

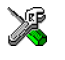

If you build your application in the IAR Embedded Workbench IDE, you might simply add a customized cstartup file to your project. It will then be used instead of the cstartup module in the library. It is also possible to switch startup files just by overriding the name of the program entry point.

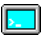

If you build your application from the command line, the -s option must be explicitly specified when you link a C/C++ application. If you link without the option, the resulting output executable file will be empty, because no modules were referred to.

#### <span id="page-13-0"></span>**SYSTEM INITIALIZATION—CSTARTUP**

The content of the cstartup.s43 file has been split up into two files: cstartup.s43 and cexit.s43.

Now, the cstartup.s43 only contains exception vectors and initial startup code to setup stacks and processor mode. Note that the cstartup.s43 file is the only one of these three files that might require any modifications.

The cexit.s43 file contains termination code, for example, execution of C++ destructors.

For applications that use a modified copy of cstartup.s43, you must adapt it to the new file structure.

#### <span id="page-13-1"></span>**MIGRATING FROM CLIB TO DLIB**

There are some considerations to have in mind if you want to migrate from the CLIB, the legacy C library, to the modern DLIB C/C++ library:

- The CLIB exp10 function defined in iccext.h is not available in DLIB.
- The DLIB library uses the low-level I/O routines \_\_write and \_\_read instead of putchar and getchar.
- If the heap size in your version 2.x project (using CLIB) was defined in a file named heap.c, you must now set the heap size either in the extended linker command file (\*.xcl) or in the Embedded Workbench IDE to use the DLIB library.

You should also see the chapter *The DLIB runtime environment* in the *IAR C/C++ Compiler Reference Guide for MSP430*.

## <span id="page-14-3"></span><span id="page-14-0"></span>**Migrating to version 2.x from version 1.x**

This chapter contains information about migrating from the MSP430 IAR Embedded Workbench version 1.x to version 2.x. You must follow the instructions in this chapter first if you are migrating from version 1.x, because all the modifications described apply also to migration to later versions.

After you have read this chapter, you must read the chapter *[Migrating to version](#page-10-3)  [3.x or 4.x from version 2.x](#page-10-3)*, which contains information about migrating projects from the MSP430 IAR Embedded Workbench version 2.x to version 3.x or 4.x.

## <span id="page-14-1"></span>**Differences**

The major differences between 1.x and 2.x are:

- In version 2.x, support for Embedded  $C_{++}$  became available
- Version 2.x adheres more strictly to the ISO/ANSI C standard; for example, it is possible to use pragma directives instead of extended keywords for defining special function registers (SFRs).
- The checking of data types now adheres more strictly to the ISO/ANSI C standard, compared to version 1.x.

**Note:** It is important to be aware of the fact that code written for version 1.x might generate warnings or errors in version 2.x.

## <span id="page-14-2"></span>**The migration process**

In short, to migrate from version 1.x to version 2.x, follow these steps:

- **1** If you have an IAR Embedded Workbench project file, you must first create a workspace in your IAR Embedded Workbench IDE version 2.x. Add your version 1.x project to the newly created workspace. The project will be automatically converted to a version 2.x project file. The version 1.x project file will still be available.
- **2** Set the appropriate compiler options.
- **3** Replace version 1.x extended keywords in the source code with keywords available in version 2.x.
- **4** Replace version 1.x pragma directives with directives available in version 2.x. Note that the behavior differs between the two products; see *[Pragma directives](#page-20-1)*, page 21 for detailed information.
- **5** Verify the usage of intrinsic functions in the source code. For more information, see *[Intrinsic functions](#page-22-0)*, page 23.
- **6** When building the project, make sure to use a linker command file supplied with version 2.x. If you are using the Embedded Workbench IDE interface, the appropriate linker command file is selected automatically when you choose **Project>Options>General Options** and select a device from the **Device** drop-down menu on the **Target** page. You might also consider updating any customizations made to the version 1.x linker command file.

**Note:** Version 2.x will by default not accept preprocessor expressions containing any of the following:

- Floating-point expressions
- Basic type names and sizeof
- All symbol names (including typedefs and variables).

If you use the option --migration\_preprocessor\_extensions, version 2.x will accept such non-standard expressions.

## <span id="page-15-0"></span>**Compiler options**

The command line options in version 2.x follow two different syntax styles:

- Long option names containing one or more words prefixed with two dashes, and sometimes followed by an equal sign and a modifier, for example --strict ansi and --module\_name=test.
- Short option names consisting of a single letter prefixed with a single dash, and sometimes followed by a modifier, for example -r.

Some options appear in one style only, while other options appear as synonyms in both styles.

#### <span id="page-15-1"></span>**CONVERTING OPTION SETTINGS**

Since the available options differ between version 1.x and version 2.x, you should verify your option settings after you have converted a version 1.x project.

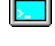

If you are using the command line interface, you can simply compare your makefile with the option tables in this section, and modify the makefile accordingly.

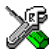

If you are using the IAR Embedded Workbench IDE, all option settings are automatically converted during the project conversion.

However, it is still recommended that you verify the options manually. Follow these steps:

- **1** Open the version 1.x project in the IAR Embedded Workbench version 1.x.
- **2** In the project window, select the **Target** level.
- **3** To save the project settings to a file, right-click in the project window. On the context menu that appears, choose **Save As Text**, and save the settings to an appropriate destination.
- **4** Use this file and the option tables in this section to verify whether the options you used in your version 1.x project are still available or needed. Also check whether you need to use any of the new options.

#### **Removed options**

The following table shows the command line options that were removed:

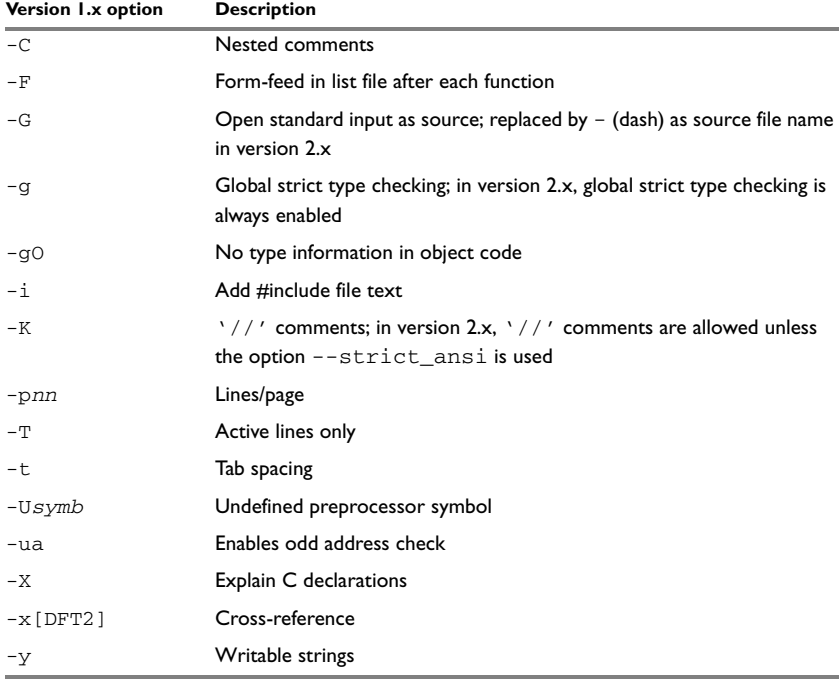

*Table 4: Version 1 compiler options not available in version 2.x*

#### **Identical options**

The following table shows the command line options that are *identical* in version 1.x and version 2.x:

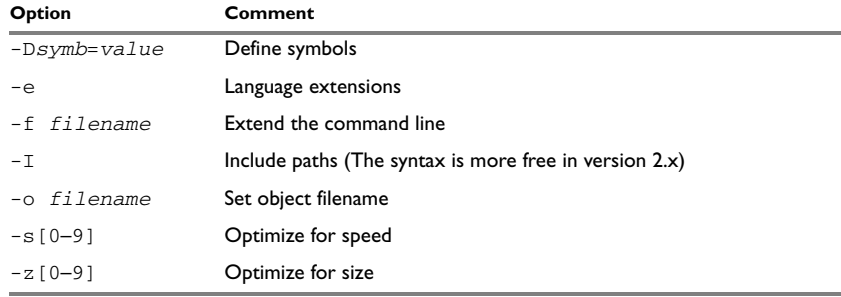

*Table 5: Compiler options identical in both compiler versions*

Note: For the optimization flags (-s and -z), only levels 2, 3, 6, and 9 are available in version 2.x.

#### **Renamed or modified options**

The following version 1.x command line options were *renamed* and/or *modified*:

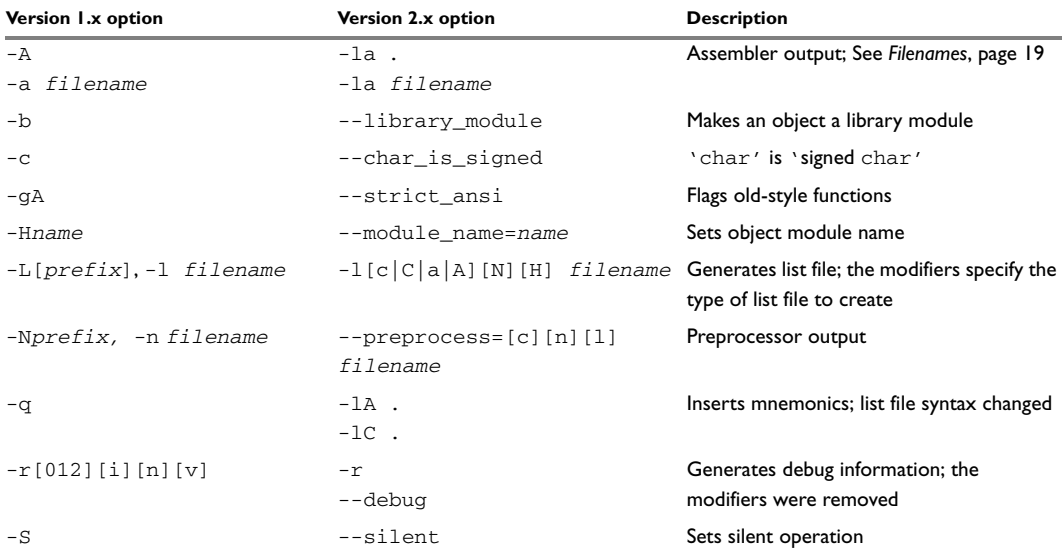

*Table 6: Renamed or modified options*

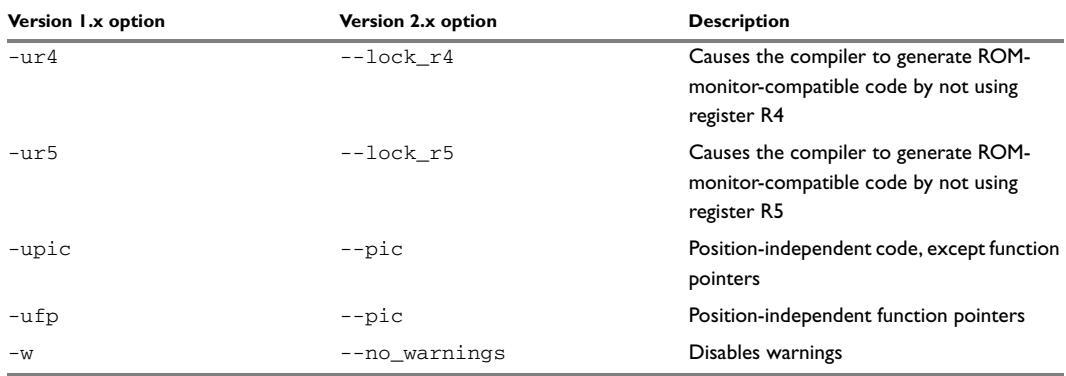

*Table 6: Renamed or modified options (Continued)*

**Note:** A number of new command line options were added.

#### <span id="page-18-0"></span>**FILENAMES**

In version 1.x, file references can be made in either of the following ways:

- With a specific filename, and in some cases with a default extension added, using a command line option such as -a *filename* (assembler output to named file).
- With a prefix string added to the default name, using a command line option such as -A[*prefix]* (assembler output to prefixed filename).

In version 2.x, a file reference is always regarded as a *file path* that can be a directory, which the compiler will check and then add a default filename to, or a filename.

The following table shows some examples where it is assumed that the source file is named test.c, myfile is *not* a directory and mydir is a directory:

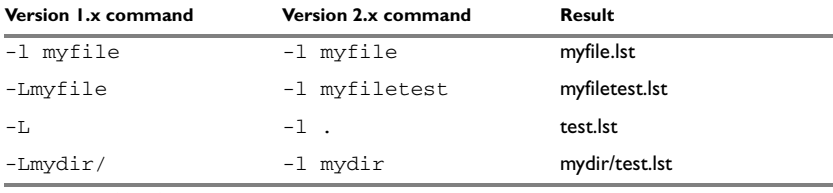

*Table 7: Specifying filename and directory in version 1.x and version 2.x*

#### <span id="page-18-1"></span>**LIST FILES**

In version 1.x, only one C list file and one assembler list file can be produced; in version 2.x there is no upper limit on the number of list files that can be generated. In version 2.x, the command line option  $-1$  [c|C|a|A][N][H] *filename* is used for specifying the behavior of each list file.

## <span id="page-19-0"></span>**Extended keywords**

The set of extended keywords changed in version 2.x. Some keywords were added, some keywords were removed, and for some of them the syntax changed. In addition, one extension has a different interpretation if typedefs are used. This is described in the following section.

In version 2.x, all extended keywords except asm start with two underscores, for example \_ \_no\_init.

The following table lists the version 1.x keywords, their version 2.x equivalents, and additional keywords:

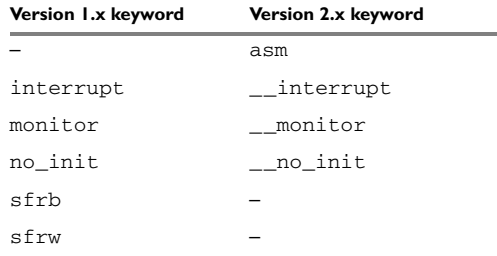

*Table 8: Version 1.x and version 2.x extended keywords* 

#### <span id="page-19-1"></span>**INTERRUPT FUNCTIONS AND VECTORS**

The syntax for defining interrupt functions changed from version 1.x.

#### **Version 1.x syntax**

The syntax when defining interrupt functions using version 1.x:

interrupt [*vector*] void *function\_name*(void);

where *vector* is the vector offset in the vector table.

#### **Version 2.x syntax**

The syntax when defining interrupt functions using version 2.x:

```
#pragma vector=vector
__interrupt void function_name(void);
```
where *vector* is the vector offset in the vector table.

#### <span id="page-20-0"></span>**ABSOLUTE LOCATED VARIABLES**

In version 2.x you can:

● Locate any object at an absolute address by using the #pragma location directive, or by using the locator operator @, for example:

\_\_no\_init long PORT @ 100;

● Use the volatile attribute on any type, for example:

\_\_no\_init volatile char PORT @ 100;

The extended keywords sfrb and sfrw are not available in version 2.x.

#### **Version 1.x syntax**

 $sfrb$  POIN =  $0x10$ ;

#### **Version 2.x syntax**

no init volatile unsigned char P0IN @ 0x10;

## <span id="page-20-1"></span>**Pragma directives**

Version 1.x and version 2.x have different sets of pragma directives for specifying attributes, and they also behave differently:

- In version 1.x, #pragma memory specified the default location of data objects, and #pragma function specified the default location of functions. They changed the default attribute to use for declared objects; they did not have an effect on pointer types.
- $\bullet$  In version 2.x, the #pragma type attribute and #pragma object attribute directives only change the next declared object or typedef.

The following pragma directives were removed from version 1.x:

- codeseg
- function
- memory
- warnings

They are recognized and will give a diagnostic message but will not work in version 2.x.

**Note:** Instead of the #pragma codeseg directive, the #pragma location directive or the @ operator can be used for specifying an absolute location.

The following table shows the mapping of pragma directives:

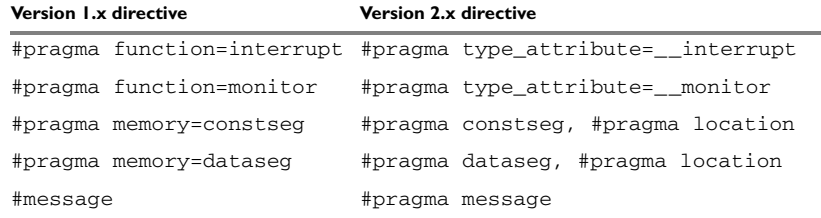

*Table 9: Version 1.x and version 2.x pragma directives* 

It is important to note that the version 2.x directives  $\#$  pragma type attribute, #pragma object\_attribute, and #pragma vector affect only the *first* of the declarations that follow after the directive. In the following example,  $x$  is affected, but z and  $\vee$  are not affected by the directive:

```
#pragma object_attribute=__no_init
int x,z;
int y;
```
#### **Specific segment placement**

In version 1.x, the #pragma memory directive supported a syntax that enabled subsequent data objects that matched certain criteria to end up in a specified segment. Each object found after the invocation of a segment placement directive was placed in the segment, provided that it did not have a memory attribute placement, and that it had the correct constant attribute. For constseg, it had to be a constant, while for dataseg, it could not be declared const.

In version 2.x, the directive #pragma location and the @ operator are available for this purpose.

#### **Diagnostics**

Instead of using the removed version 1.x pragma directive warnings, you can specify diagnostics options on the compiler command line (see the *Compiler options* chapter in the *IAR C/C++ Compiler Reference Guide for MSP430*) or by choosing **Project>Options>C/C++ Compiler>Diagnostics** in the IDE.

## <span id="page-22-0"></span>**Intrinsic functions**

Version 2.x has a new naming convention for intrinsic functions, as well as a large number of additional functions.

The intrinsic functions  $\angle \text{args}$  and  $\angle \text{args}$  available in version 1.x were removed and cannot be used in version 2.x. However, except for these two functions, all intrinsic functions available in version 1.x can be used also in version 2.x.

To use the version 1.x intrinsic functions, include the file in430.h. To use the version 2.x intrinsic functions, include the file intrinsic.h.

The following table lists the version 1.x intrinsic functions and their version 2.x equivalents, as well as the new intrinsic functions in version 2.x:

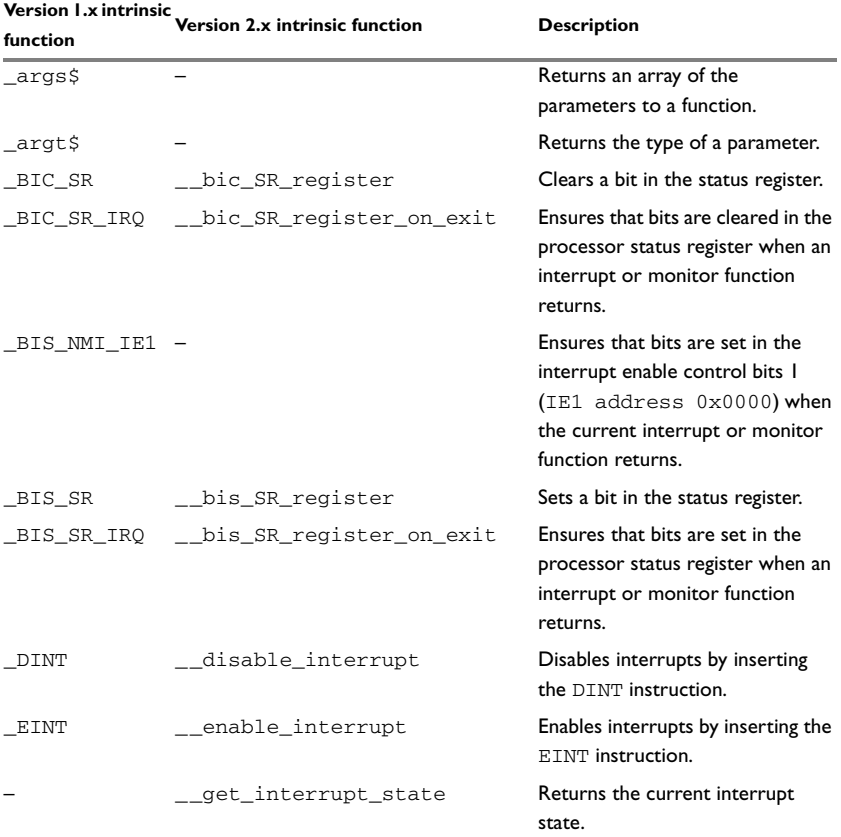

*Table 10: Version 1.x and version 2.x intrinsic functions* 

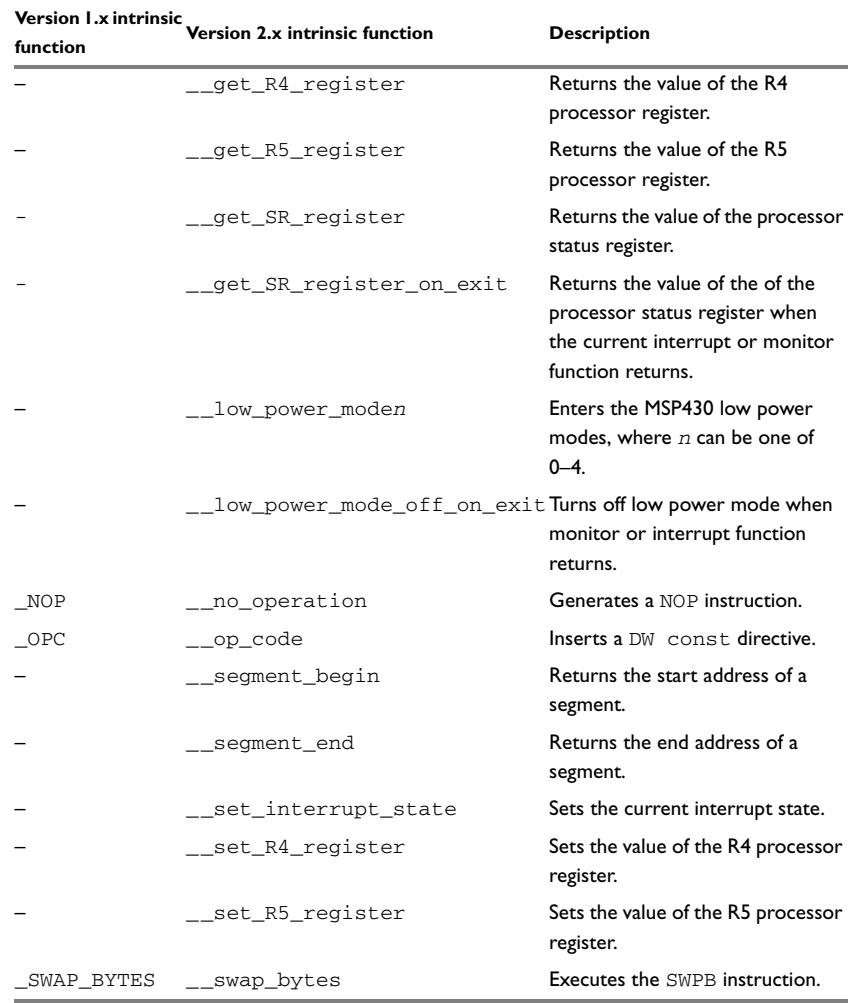

*Table 10: Version 1.x and version 2.x intrinsic functions (Continued)* 

### <span id="page-24-0"></span>**Segments**

The segment naming convention changed since version 1.x. Some of the version 1.x segments disappeared, and some new were introduced.

This table lists the version 1.x segment names, their counterparts in version 2.x, and additional segments:

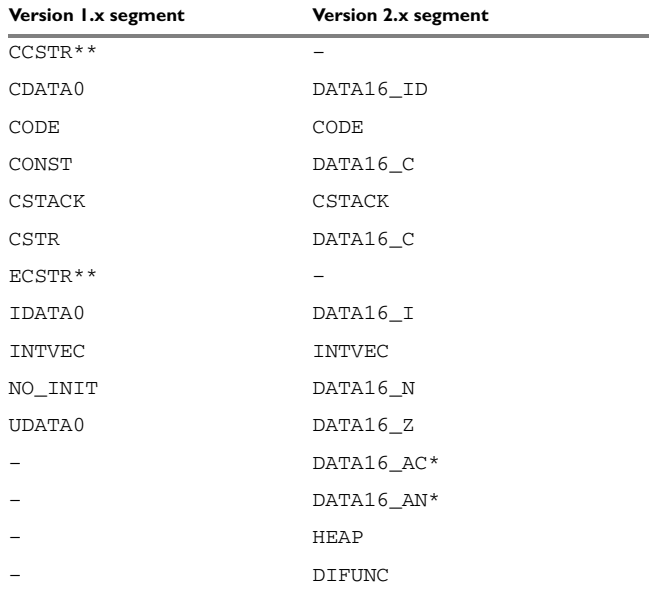

*Table 11: Version 1.x and version 2.x segments* 

Note: \* Segments ending in \_AN and \_AC contain data located at absolute addresses, and should not be included in the linker command file.

**Note:** \*\* Version 2.x does not support placing strings in writable memory. Hence, the version 1.x segments used for this task have no counterparts in version 2.x.

#### **Assembler source code**

If you have used any of the segments specific to version 1.x in assembler source code, and if you want to port this assembler source code, you must replace all version 1.x segment names with version 2.x segment names.

If your application is written entirely in assembler, you must use the option **Ignore CSTARTUP in library** which can be found on the **Include** options page in the **XLINK** category in version 2.x of the MSP430 IAR Embedded Workbench IDE.

## <span id="page-25-0"></span>**Other changes**

This section describes changes related to:

- Object file format
- Predefined symbols
- Nested comments
- Sizeof in preprocessor directives
- Include files
- Runtime library.

#### <span id="page-25-1"></span>**OBJECT FILE FORMAT**

In version 1.x, two types of source references could be generated in the object file. When the command line option  $-r$  was used, the source statements were being referred to, and when the command line option -re was used, the actual source code was embedded in the object format.

In version 2.x, when the command line option  $-r$  or  $-\text{delay}$  is used, source file references are always generated, that is, embedding of the source code is not supported.

#### <span id="page-25-2"></span>**PREDEFINED SYMBOLS**

All predefined symbols supported in version 1.x are also supported in version 2.x. Version 2.x, however, has additional ones.

The predefined symbol \_\_IAR\_SYSTEMS\_ICC is provided only for compatibility with version 1.x. Version 2.x also has the \_\_IAR\_SYSTEMS\_ICC\_\_ symbol.

#### <span id="page-25-3"></span>**NESTED COMMENTS**

In version 1.x, nested comments were allowed if the option  $-c$  was used. In version 2.x, nested comments are never allowed. For example, if a comment is used for removing a statement as in the following example, it will not have the desired effect.

```
/*
/* x is a counter */int x = 0;
*/
```
The variable  $x$  will still be defined, there will be a warning where the inner comment begins, and there will be an error where the outer comment ends.

```
 /* x is a counter */
\sim"c:\bar.c",2 Warning[Pe009]: nested comment is not allowed
   */
```

```
"c:\bar.c",4 Error[Pe040]: expected an identifier
```
The solution is to use  $\#$ if 0 to "hide" portions of the source code when compiling:

```
#i f 0
/* x is a counter */int x = 0;
#endif
```
 $\lambda$ 

**Note:** #if statements can be nested.

#### <span id="page-26-0"></span>**SIZEOF IN PREPROCESSOR DIRECTIVES**

In version 1.x, sizeof could be used in #if directives, for example:

```
#if sizeof(int)==2
int i = 0:
#endif
```
In version 2.x, sizeof is not allowed in  $\#$ if directives. The following error message will be produced:

```
 #if sizeof(int)==2
\sim \sim"c:\bar.c",1 Error[Pe059]: function call is not allowed in a 
constant expression.
```
Macros can be used instead, for example SIZEOF\_INT. Macros can be defined using the -D option, or a #define in the source code:

```
#if SIZEOF_INT==2
int i = 0;
#endif
```
To find the size of a predefined data type, see *IAR C/C++ Compiler Reference Guide for MSP430*.

Complex data types can be computed using one of several methods:

```
● Write a small program and run it in the simulator, with terminal I/O:
  #include <stdio.h>
  struct s { char c; int a; };
  void main(void)
  \left\{ \right. printf("sizeof(struct s)=%d \n", sizeof(struct s));
  }
```
• Write a small program, compile it with the option  $-\lambda a$ . to get an assembler listing in the current directory, and look for the definition of the constant  $x$ : struct s { char c; int a; }; const int  $x =$  sizeof(struct s);

#### <span id="page-27-0"></span>**INCLUDE FILES**

Version 2.x has two types of include files for SFR definitions:

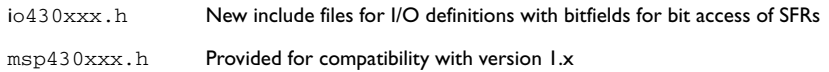

#### <span id="page-27-1"></span>**RUNTIME LIBRARY**

To build code produced by version 2.x, you must also use the runtime libraries it provides. That is, it is not possible to link object code produced using version 2.x with a runtime library provided with version 1.x.

In version 2.x, two sets of runtime libraries are provided—CLIB and DLIB. CLIB corresponds to the runtime library provided with version 1.x. For more information about the two libraries and the runtime environment, see the *IAR C/C++ Compiler Reference Guide for MSP430*.

#### **Support for the hardware multiplier**

In version 1.x a dedicated runtime-library object file—c $1430$ m.r43—had to be used to support the hardware multiplier peripheral unit.

To enable support for the hardware multiplier in later versions, see the *IAR C/C++ Compiler Reference Guide for MSP430* or the *IAR Embedded Workbench® IDE for MSP430 User Guide*.

#### **Floating-point arithmetic**

In version 1.x, there was only support for 32-bit floating-point arithmetic. In version 2.x, there is support for both 32- and 64-bit floating points.

In version 2.x, the IAR CLIB library had two different floating-point implementations—one fully IEEE754-compliant and one not fully IEEE754-compliant but instead more compact.